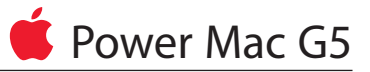

# **AGP/PCI**カードの交換手順

本書に記載されている手順に従って正しく行ってください。手順に従わなかった場合、装 置が故障しても製品保証は適用されません。

参考:オンラインによる作業手順はhttp://www.info.apple.com/installparts/から入手 できます。

警告:Power Mac G5の内部には鋭利な部品がありますので、Appleでは作業を行うとき は長そでの着用を推奨しています。

# **AGP**カードと**PCI**カード

Power Mac G5コンピュータには4つの拡張カードスロットがあります。うち3つにはPCI (Peripheral Component Interconnect)カードが入り、1つにはAPG(advanced graphics port)ビデオカードが入ります(図**1**)。AGPカードとPCIカードはそれぞれ異な るコネクタを備えているので、PCIカードをAGPスロットに挿入することはできません。

参考:4つの拡張スロット(3枚のPCI拡張カードと1枚のAGPカード)を合わせた最大消費電 力は90W以内とします。

図 **1**

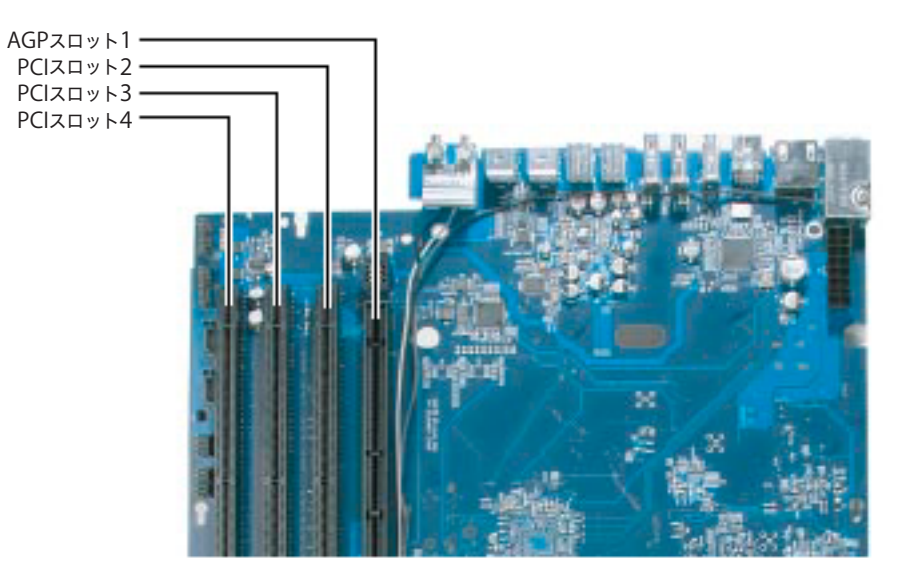

# **AGP**カード

スロット1に取り付けられるAGPビデオカードにはグラフィック処理ユニット(GPU)が入 っていて、コンピュータのディスプレイポートとなります。スロット1はAGPカード専用に 設計されています。この533MHzのスロットには1.5VのAGPカードが入ります。

## **PCI**カード

スロット2、3、4とラベル付けされたあとの3つの拡張スロットには、最長12インチまでの PCIカードが入ります。Power Mac G5モデルによって、PCIカードまたはPCI-Xカードのい ずれかを取り付けることができます。

参考:お使いのPower Mac G5コンピュータがPCI-Xカードに対応しているか調べるには、 ロジックボードにあるDIMMスロットの数を確認してください。DIMMスロットが4基のコ ンピュータは33MHzのPCIスロットを備えているのでPCI-Xカードは使用できません。 DIMMスロットが8基あるコンピュータは100MHzおよび133MHzのPCI-Xカードに対応し ています。以下の表を参照してください。

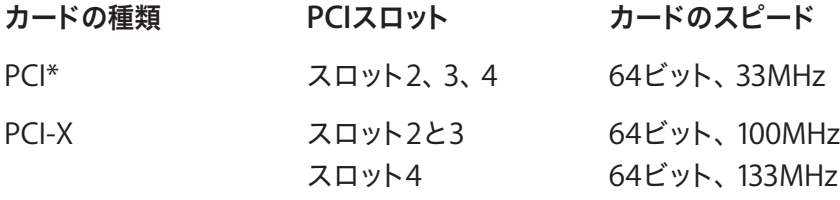

\*PCIスロットには異なる電圧(5.0V、12V、または3.3V)のカードを取り付けることができ ますが、3.3V信号で32ビットまたは64ビットデータ幅、33MHz周波数のみとなります。 66MHzカードが遅い33MHzレートで動作できるものならば、それを33MHzのPCIスロッ トに取り付けることは可能です。

警告:PCIスロットに66MHzでしか機能しないPCIカードを使用しないでください。装置が 故障する可能性があります。すでにあるPCIカードと同種のものを交換するかわりに 66MHzのPCIカードを追加で取り付ける場合は、新しい66MHzカードが33MHzでも動作 するものであるかをカードのメーカーにお問い合わせください。

参考:以下の手順の挿し絵はAGPビデオカードの交換方法を示しています。PCIカードの 交換手順も同様に行います。ただし、スロット1にはAGPカードしか取り付けられません。 上の表に示したとおり、PCIカードまたはPCI-Xカードはスロット2、3、または4に取り付け てください。

#### 必要なツール

この手順で必要なツールはプラスドライバーだけです。

# コンピュータを開く

1. コンピュータの電源を切ります。

警告:コンピュータを開く前に、必ずコンピュータの電源を切ってください。電源を入 れたままだと、内部の部品や取り付ける部品が壊れることがあります。電源を入れたま までコンピュータを開いたり、部品を取り付けたりしないでください。

2. コンピュータ内部の部品が冷えるまで5~10分間ほど待ちます。

警告:コンピュータの電源を切った直後は内部の部品が高温になっていることがあります。 作業を続ける前に、コンピュータが冷えるのを待ちます。

- 3. コンピュータから電源コード以外のすべての外部ケーブルを取り外します。
- 4. コンピュータ背面部にある金属のPCIアクセスカバーに触れて、体内の静電気を除去し ます。(図**2**)

重要:コンピュータ内部の部品に触れるときや内部に部品を取り付けるときは、必ず静 電気を除去してください。また、静電気の帯電を防ぐために、取り付けを終えてコンピ ュータを閉じるまでは部屋の中を歩き回らないでください。

## 図 **2**

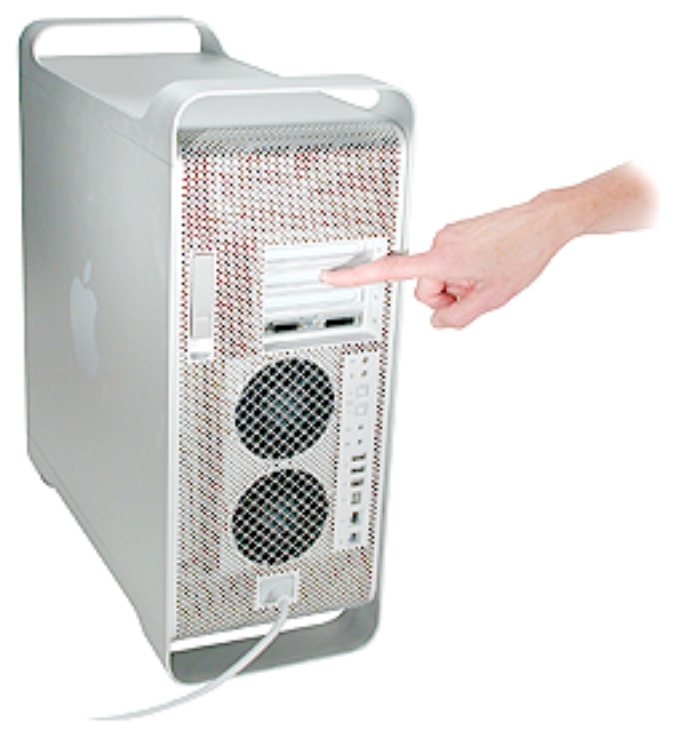

5.電源コードを抜きます。

- 6. 側面アクセスパネルを押さえながらコンピュータ背面の固定具を引き上げます。(図**3**) 警告:アクセスパネルやケースの縁が切れやすくなっていることがあります。取り扱い には十分注意してください。
- 7. アクセスパネルを取り外し、柔らかくきれいな布の上に平らに載せてください。 図 **3**

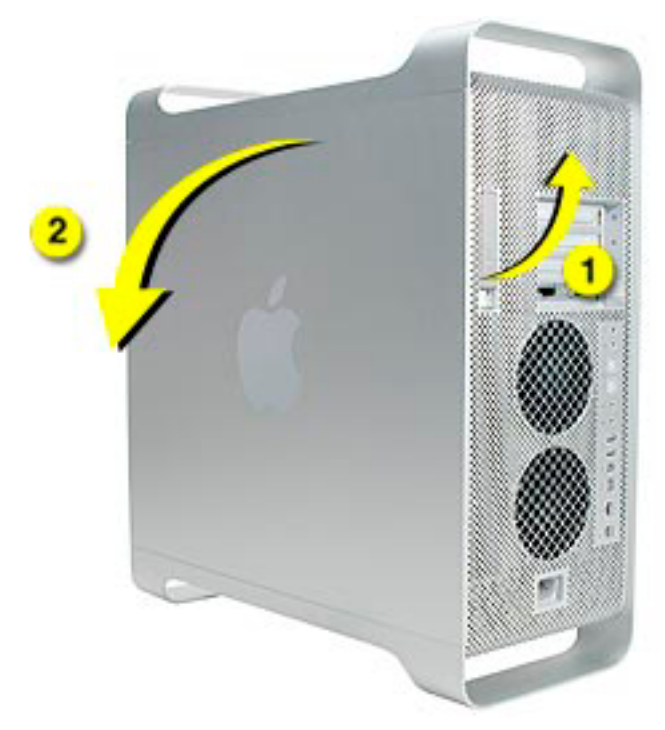

8. エア・ディフレクターを取り外し、柔らかくきれいな布の上に載せてください。(図**4**) 図 **4**

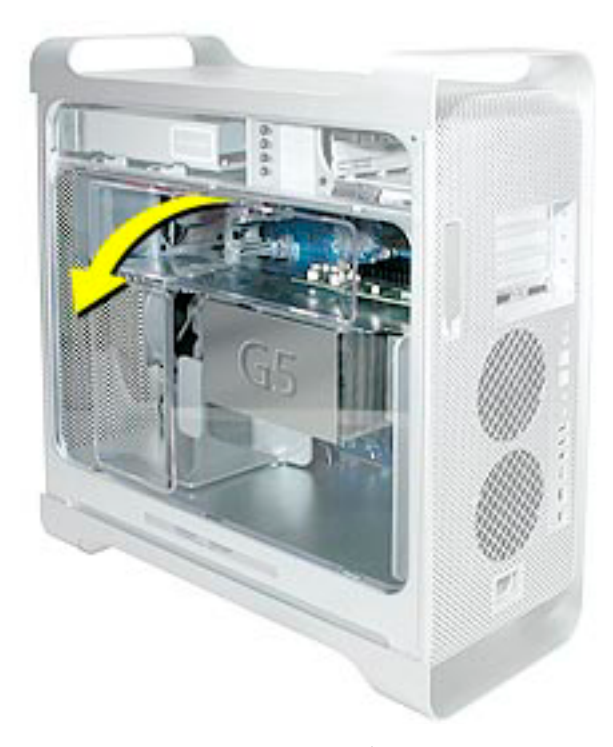

重要:コンピュータ内部の作業を終えたら、忘れずにエア・ディフレクターを取り付けてくだ さい。エア・ディフレクターがないと、Power Mac G5コンピュータは正しく機能しません。

# 取り付けられている**AGP/PCI**カードを取り外す

1. コンピュータ内部のAGP/PCIカードの位置を確かめます。(図**5**)

## 図 **5**

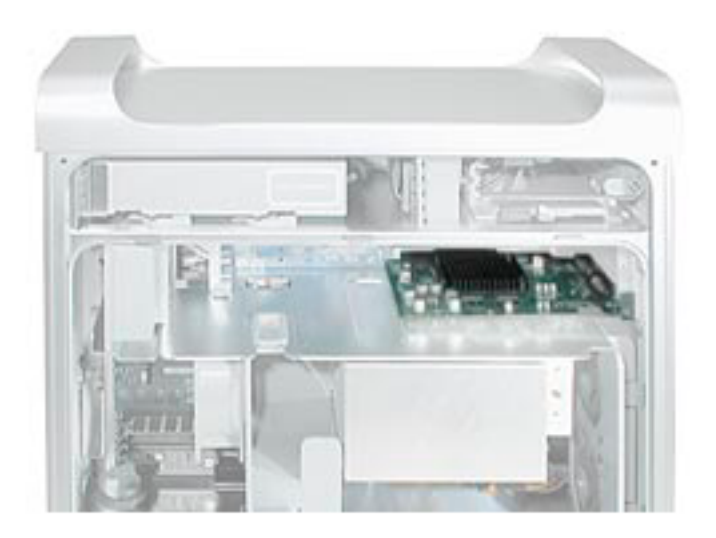

- 2. 開いている側面が上を向くように コンピュータを注意深く横にします。
- 3. カードをケースに取り付けているネジを取り外します。(図**6**)
- 4. カードの上端を持って、カードを静かに真上に引っ張り拡張スロットから取り外します。 警告:PCIまたはAGPカードの取り外しや取り付けを行うときには、縁だけを持って行 ってください。コネクタやカード上のコンポーネントには触らないでください。
- 図 **6**

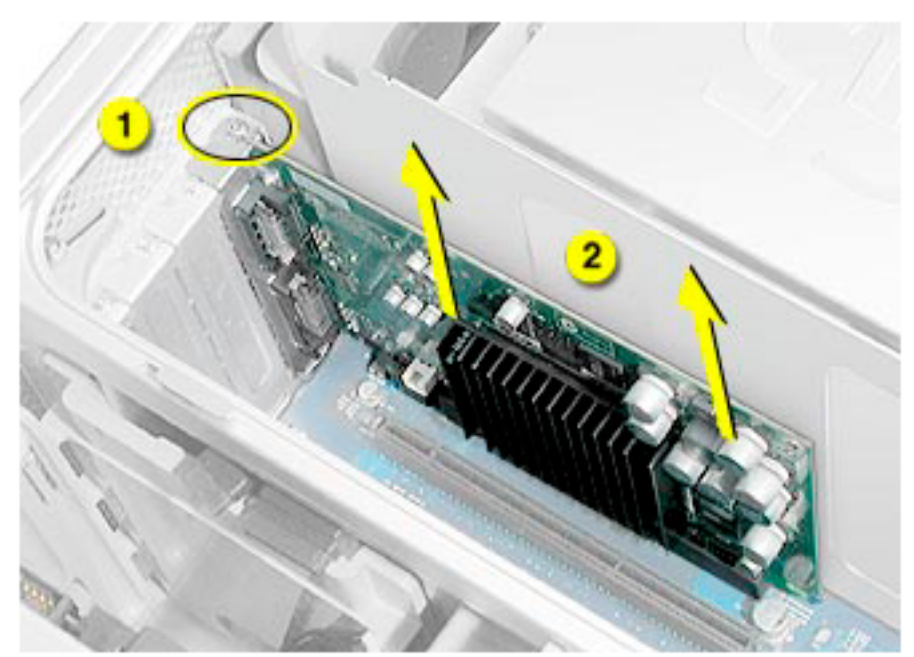

# 交換用の**AGP/PCI**カードを取り付ける

- 1. カードのコネクタを拡張スロットとそろえてから、コネクタがスロットのいちばん奥ま で挿入されるまでカードの上端を真下に押しこみます。
	- ・カードを左右に揺すらないでください。カードはスロットにまっすぐ押しこんでください。
	- ・カードを無理矢理押しこまないでください。抵抗を感じたらカードを引き出してください。 コネクタとスロットに破損や障害物がないか確認してからふたたびカードを挿入してみます。
	- ・カードの正しい接続を確認するためにカードをそっと引っ張ってみます。手ごたえがあっ て動かず、金色のコネクタがほとんど見えない状態であれば、カードは接続されています。
- 2. 12インチカードを取り付ける場合には、カードがPCIカードガイドの正しいスロットに 入ったことを確認してください。
- 3. カードの取り付け用ネジを取り付けます。

## コンピュータを閉じる

1. ディフレクターの下端にある3つのタブをケースの下部フレームにある3つのスロット に差し込んで、エア・ディフレクターを元どおりに取り付けてください。次にディフレク ターを持ち上げて上部フレームとそろえます。

重要:アクセスパネルを取り付ける前に、かならずエア・ディフレクターを元どおりに取り 付けてください。エア・ディフレクターがないとコンピュータは正しく機能しません。

2. アクセスパネルを元どおりに取り付けます。

参考:アクセスパネルを交換する前に、固定具が上にあがっていることを確認してくだ さい。固定具が下がっているとアクセスパネルは正しくケースに取り付けられません。

3.固定具を下げてアクセスパネルを閉じて固定させます。

警告:コンピュータの内部と外部の部品をすべて所定の位置に取り付け、コンピュータ のカバーを閉じるまでは、絶対にコンピュータの電源を入れないでください。コンピュ ータのカバーが開いているときや一部の部品が取り外されているときにコンピュータ を操作すると、コンピュータが故障したり怪我の原因となる可能性があります。

#### *S* Apple Computer, Inc.

©2003 Apple Computer, Inc. All rights reserved.

本書は米国の著作権法および国際条約に基づいて保護されており、本書の一部あるいは全部をアップル コンピュータ社からの書面による事前の許諾を得ることなく何らかの形で複製することを禁じます。

Appleは印刷上の誤記、誤植、不注意による誤りがないことを保証するものではありません。

Apple Computer, Inc. 1 Infinite Loop Cupertino, CA 95014-2084 USA + 1 408 996 1010 http://www.apple.com

Apple、Appleロゴ、Mac、Macintosh、Macロゴは米国その他の国で登録された米国アップルコンピュ ータ社の商標です。